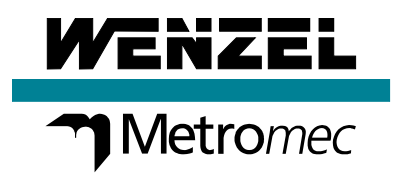

# Neuerungen **WM | Quartis R2018-1**

Update Information

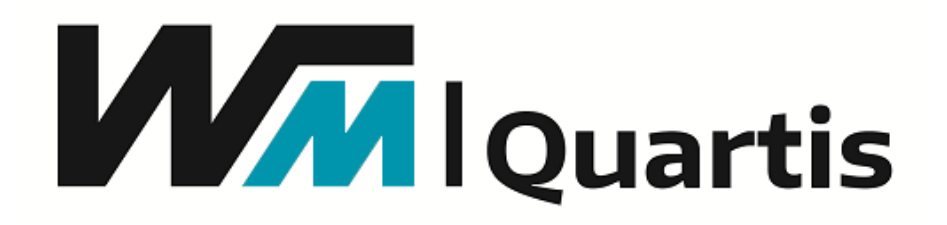

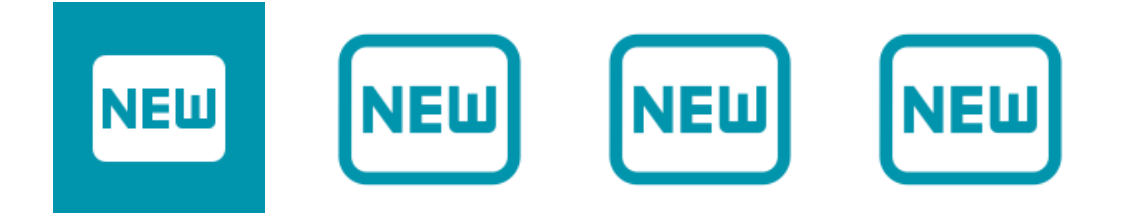

## **Auf einen Blick**

WM | Quartis R2018-1 bringt für alle Anwender zahlreiche Neuerungen und trägt so massgeblich dazu bei, die tägliche Arbeit in der Messtechnik zu optimieren.

WM | Quartis R2018-1 hat eine neue, moderne Benutzeroberfläche. Das Erscheinungsbild besticht durch eine harmonisch zusammenwirkende Farbgestaltung. Durch Verzicht auf Trennlinien und Farbverläufe arbeitet der Anwender zielgerichtet und fokussiert.

WM | Quartis R2018-1 wertet Durchmesser von Kreisen und Zylindern normgerecht, mit verschiedenen Berechnungsmethoden aus. Der Anwender wählt dazu einfach das entsprechende Modifikationssymbol. Neben Gauss, Tschebyscheff, Hüll und Pferch stehen auch das Zweipunktmass und die Hüllbedingung zur Auswahl.

WM | Quartis R2018-1 erzeugt automatisch aus einem Prüfplan ein Messprogramm. Namen (ID), Nennwerte und Toleranzen werden aus den Element- und Merkmallisten ins Messprogramm übernommen. Dies beschleunigt und erleichtert die Arbeit und steigert die Qualität, da Übertragungsfehler verhindert werden.

WM | Quartis R2018-1 erzeugt über Messprogramme massgeschneiderte Berichte in der gewünschten Sprache mit definierten Anzahl Dezimalstellen und Abweichungsfarben.

WM | Quartis R2018-1 bietet neben aktualisierten CAD-Schnittstellen viele weitere nützliche Verbesserungen und Erweiterungen. Mehr dazu erfahren Sie auf den folgenden Seiten.

#### **Hinweis:**

Einige Neuerungen sind nicht im Standardprodukt WM | Quartis R2018-1 enthalten und erfordern zusätzliche, kostenpflichtige Module. Diese sind im Dokument «Produkte und Module WM | Quartis R2018-1» beschrieben.

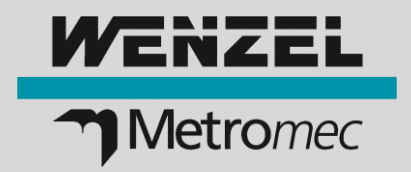

## **Neue Produktbezeichnung und modernisierte Benutzeroberfläche**

#### **Einheitliche Produkt- und Versionsbezeichnung**

Damit alle Softwareprodukte der WENZEL Group von den Anwendern leichter erlernt und verwendet werden können, erhalten diese ein neues Erscheinungsbild mit einheitlichen Bezeichnungen und Logos.

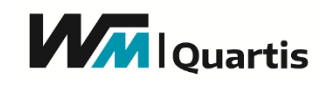

Aus Metrosoft QUARTIS R17 (64-Bit) wurde WM | Quartis R2018-1. Die 64-Bit Version ist Standard.

#### **Neues Erscheinungsbild durch Facelifting**

Die Benutzeroberfläche wurde durch ein Facelifting modernisiert. Augenfällig ist die neue Farbgestaltung. Es wird mit wenigen, harmonisch zusammenwirkenden Grundfarben ohne Farbverläufe gearbeitet. Bedienungselemente wie Schaltflächen, Eingabefelder, Checkboxen sind flach, also ohne 3D-Effekt. Auf Trennlinien wird so weit wie möglich verzichtet, was Ruhe in die Benutzeroberfläche bringt.

#### **Farbschema**

Es stehen die drei Farbschemas «Standard», «Blau» und «Dunkelgrau» zur Auswahl.

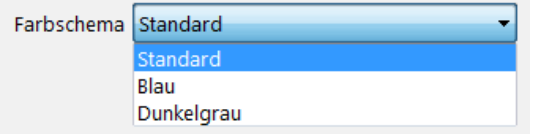

Mit Farbschema «Standard» ist die Benutzeroberfläche hell, in freundlichen Beigetönen gehalten. «Blau» war die bisherige Standardfarbe von Metrosoft Quartis. «Dunkelgrau» orientiert sich am gleich bezeichneten Microsoft Office 2016 Design.

#### ■ **Highlights**

- Moderne Benutzeroberfläche, angelehnt an Microsoft Office 2016 und Windows 10
- Harmonische Farben erleichtern das Arbeiten
- 64-Bit ist Standard
- Versionsbezeichnung mit Jahreszahl vereinfacht die Identifikation

## **Zweipunktmass, Hüllbedingung und Hubkurven auswerten**

#### **Kreis und Zylinderdurchmesser mit verschiedenen Berechnungsmethoden auswerten**

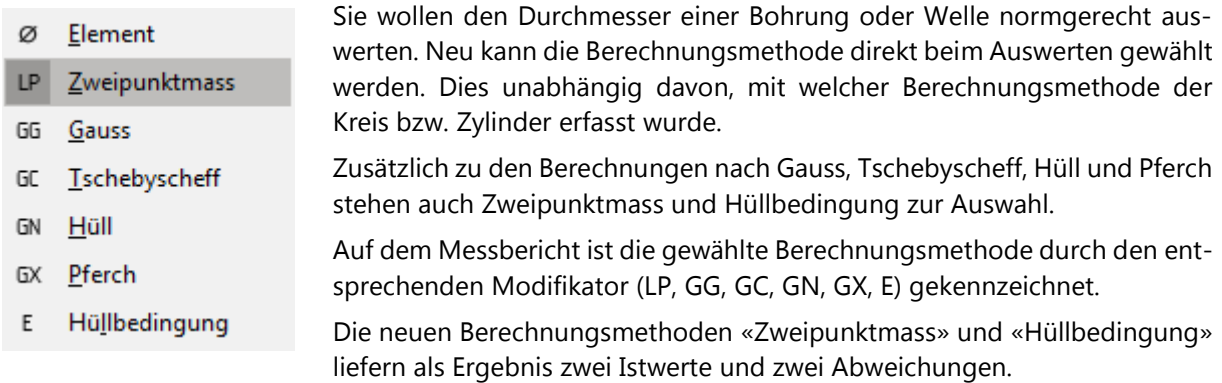

## **Neuerungen WM | Quartis R2018-1**

#### **Kreis und Zylinderdurchmesser als Zweipunktmass (LP) auswerten**

Mit Berechnungsmethode «Zweipunktmass (LP)» wird der grösste und der kleinste Durchmesser ausgegeben. Die beiden Istwerte werden aus allen örtlichen Abständen zweier gegenüberliegenden Punkte ermittelt.

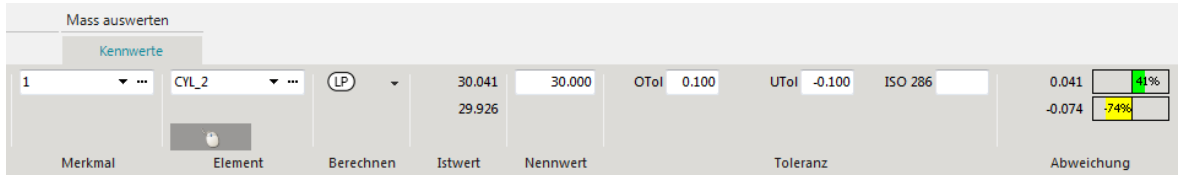

#### **Kreis und Zylinderdurchmesser mit Hüllbedingung (E) auswerten**

Mit Berechnungsmethode «Hüllbedingung (E)» wird eine Kombination aus Zweipunktmass und Pferch oder Hüll ausgewertet. Die Auswahl der richtigen Kombination erfolgt automatisch, abhängig, ob ein Innen- oder Aussenelement ausgewertet wird.

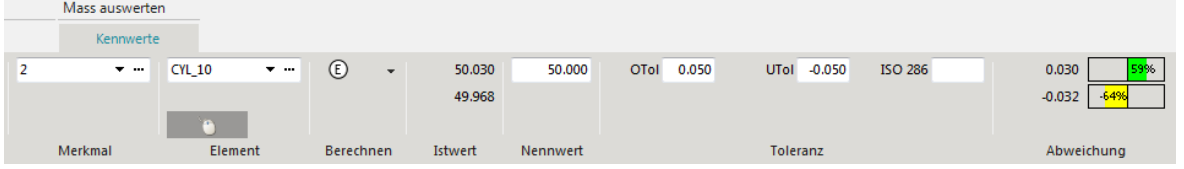

#### **Ausrichten / Bestfit und Linienform auf Hubkurven anwenden**

Die Kurve axial, direkt kann zum Ausrichten verwendet werden. Wie bei anderen Kurven-Typen werden dabei die Residuen der Tastpunkte minimiert.

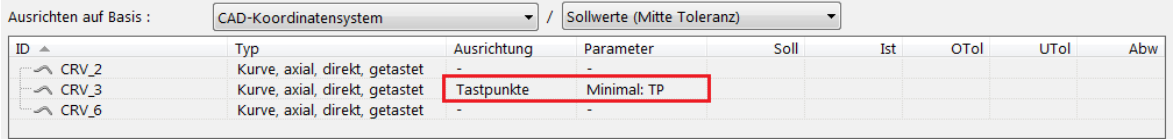

Die Linienform einer Kurve axial, direkt kann ausgewertet und im Bericht ausgegeben werden. Es stehen die üblichen Toleranzzonen und Bezüge zur Verfügung.

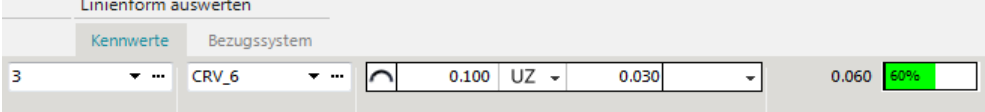

#### ■ **Highlights**

- Kreis- und Zylinderdurchmesser unabhängig von der Element-Erfassung mit wählbarer Berechnungsmethode auswerten
- Kreis- und Zylinderdurchmesser als örtliches Zweipunktmass (LP) auswerten
- Kreis- und Zylinderdurchmesser nach Hüllbedingung (E) auswerten
- Ausrichten / Bestfit mit Hubkurven von Typ axial, direkt
- Hubkurven von Typ axial, direkt als Linienform auswerten

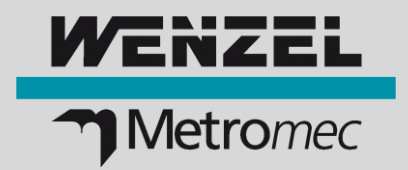

## **Messprogramme automatisch erzeugen und weitere Verbesserungen**

#### **Messprogramm automatisch aus BMWIpp-Prüfplan generieren**

Sie möchten aus Prüfplänen automatisch neue Messprogramme erzeugen.

Ab WM | Quartis R2018-1 ist für das Erzeugen von Programmen aus Element- und Merkmallisten zusätzlich zum Daimler/Audi Inspection Feature ASCII Format auch das BMWIpp-Format unterstützt.

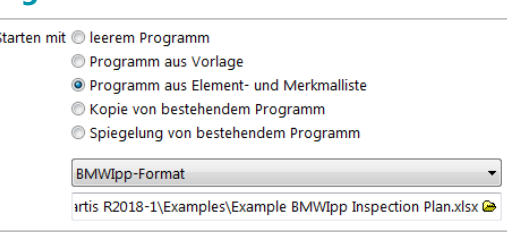

Neu werden auch Programmsätze vom Typ «Messen (Kantenpunkt)» erzeugt. Darüber hinaus ist Bezug «Messen» unterstützt.

Die Namen (ID), Nennwerte und Toleranzen der Messelemente werden automatisch ins Messprogramm übernommen. Dies beschleunigt und erleichtert die Arbeit und steigert die Qualität, da Übertragungsfehler verhindert werden.

Ein automatisch aus einer Element- und Merkmalliste erzeugtes Programm kann Offline oder direkt auf dem Koordinatenmessgerät mit Ausrichtung, Bericht etc. komplettiert werden. Falls nötig, lassen sich die Messstrategien der einzelnen Elemente mit «Ausführen mit Kennwertänderung» komfortabel anpassen.

#### **Dezimalstellen, Berichtsprache und weitere Parameter aufzeichnen**

Sie möchten die im Bericht verwendete Sprache sowie die Anzahl der angezeigten Dezimalstellen über das Messprogramm beeinflussen können.

Allgemein

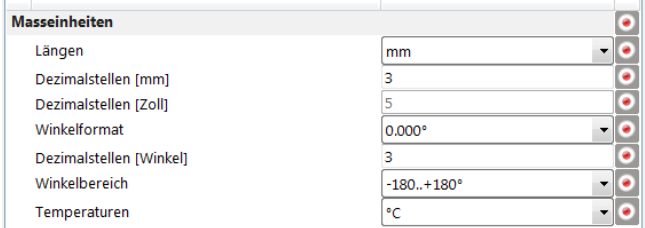

Berichtsprache Deutsch  $\bullet$ Druckqualität  $\bullet$ Normal **Statistik**  $\bullet$  $\bullet$ Auswertemethode Maschinenfähigkeit Stichprobenumfang  $\frac{\bullet}{\bullet}$ Histogramm Klassen ٦ñ **Farben und Warngrenze** Ausserhalb oberer Toleranz Innerhalb oberer Toleranz Innerhalb oberer Warngrenze Innerhalb unterer Warngrenze Innerhalb unterer Toleranz Ausserhalb unterer Toleranz Warngrenze [%]

 $\bullet$ 

Neu können alle Parameter der Gruppe Masseinheiten und die Bericht-Einstellungen in einem Messprogramm aufgezeichnet werden. Damit können die Berichte reproduzierbar mit den gewählten Einstellungen erzeugt werden.

Die System-Einstellungen können schnell und einfach durch einen Klick ins Statusfester geöffnet und geändert werden.

#### ■ **Highlights**

- Automatisch ein neues Messprogramm aus Element- und Merkmalliste generieren grosse Arbeitserleichterung und Zeitersparnis beim Programmieren
- Namen (ID), Nennwerte und Toleranzen der Messelemente werden aus Prüfplanliste in das Quartis-Messprogramm übernommen – Übertragungsfehler werden verhindert
- Weitverbreitete, gängige Datenformate (\*.csv, \*.xls, \*.xlsx)
- Messprogramme erzeugen massgeschneiderte Berichte in der gewünschten Sprache mit definierten Anzahl Dezimalstellen und Abweichungsfarben
- Einheiten und Anzahl Dezimalstellen durch Schnellzugriff komfortabel ändern

# **Neuerungen WM | Quartis R2018-1**

### **Weitere Neuerungen**

In WM | Quartis R2018-1 sind zahlreiche weitere nützliche Funktionen verfügbar:

- Folgende **CAD-Schnittstelle** wurden auf die neueste Version aktualisiert: - Pro/ENGINEER, Creo (16 bis Creo4.0)
- Sie wollen effiziente Messprogramme schreiben, um eine Reihe aufgespannter Werkstücke mit möglichst wenigen, zeitaufwändigen Taster-Systemwechseln oder –Schwenks zu messen. Die neue Funktion «Messung ändern» hilft Ihnen beim **Programmieren mit Schleifen**. Damit kann die aktive Messung um einen bestimmten Wert erhöht oder reduziert werden.

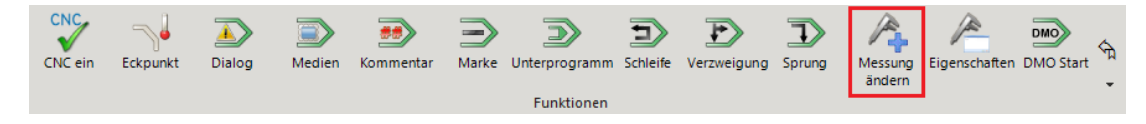

 Das Icon «**Programm ausführen**» zeigt deutlich an, ob ein Programm mit Kennwertänderung ausgeführt wird. Statt dem normalen Ausführen-Icon wird das entsprechende Kennwertänderung-Icon angezeigt.

Kennwertänderung Aus | Standard | Selektiv:

 Sie arbeiten auf WENZEL-Messgeräten und möchten auch Zahnräder messen. Der **Drehtisch** als Positionierachse kann neu auch mit der **WENZEL WMC Steuerung** genutzt werden.

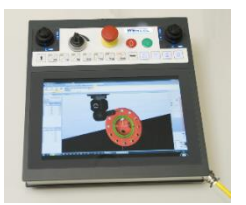

- **Die neuen FARO USB Messarme QUANTUM S und M** können eingesetzt werden. Dafür wird der neue FARO USB FaroArm Treiber Version 6.0.2.3 benötigt.
- Die Renishaw **REVO** und **REVO-2** Tastköpfe haben in der A-Achse unterschiedliche Winkelbereiche. In der Konfiguration wird dies berücksichtigt, womit keine manuelle Anpassung mehr nötig ist.

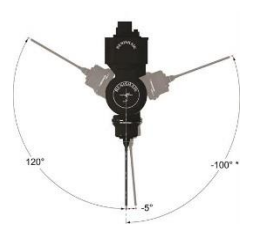

 Sie möchten jederzeit sehen, in welcher Datenbank Sie gerade arbeiten. Der **Dateipfad** der aktuell geöffneten **Messdatenbank** wird neu auch in der in der Titelzeile von WM | Quartis angezeigt.

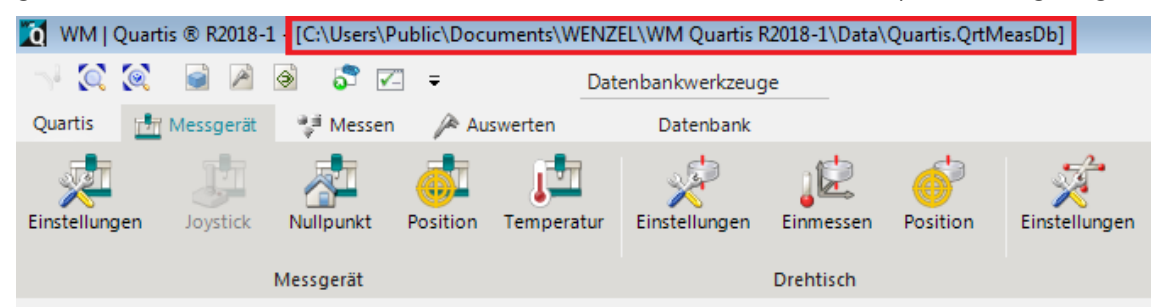

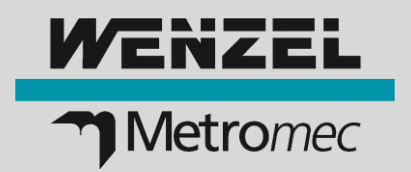

- Weitere **WENZEL Messgerät-Modelle** und -Baugrössen können für die Darstellung in der Quartis 3D-Grafik konfiguriert werden. Folgende Messgerät-Modelle sind dazugekommen:
	- WENZEL LH (3G) 1210 (1600, 2500, 3000)
- Sie erstellen individuelle **Berichte** mit Grafik und Tabellen. Das Bearbeiten von Grafikansichten mit vielen Datenboxen wurde vereinfacht. Zusätzlich zum Doppelklick kann das «Bearbeiten…» neu auch über das Kontextmenü (rechte Maustaste) aktiviert werden.

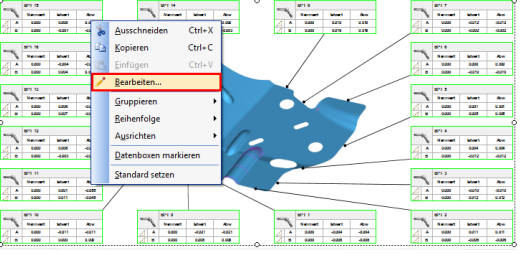

- Beim **Q-DAS Export** werden die Felder K2092 (Merkmalstext, Typ des Merkmals) und K2095 (Elementcode, Element-ID) automatisch mit entsprechendem Inhalt befüllt und ausgegeben.
- Die **Automatisierungsschnittstelle** wurde mit zusätzlichen Ereignismeldungen erweitert:
	- Event «Dialog geschlossen»
	- Events «Quartis gestartet», «Quartis geschlossen», «Quartis verschwunden»
	- Event «Schnellwahlcode eingegeben»

Das SDK zur MQTT-Automatisierungsschnittstelle kann bei Bedarf von WENZEL Metromec bezogen werden.

 Sie möchten in der Systemdatenbank sehen, wann welche **Referenzkugel** eingemessen wurde. Neu wird diese Information in einer Spalte «Datum/Zeit» angezeigt.

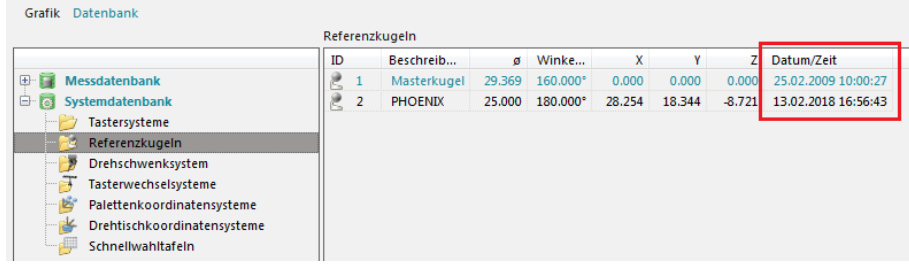

#### **WENZEL Metromec AG**

Rheinfelsstrasse 1 CH-7007 Chur / Schweiz Telefon:+41 81 257 07 00 Fax: +41 81 257 07 01 E-Mail: info@wenzel-metromec.ch Web: www.wenzel-metromec.ch

#### **WENZEL Group GmbH & Co. KG**

Werner-Wenzel-Strasse D-97859 Wiesthal / Deutschland Telefon:+49 6020 201-0 Fax: +49 6020 201-1999 E-Mail: info@wenzel-group.com Web: www.wenzel-group.com

Neuerungen\_WM\_Quartis\_R2018-1\_DE\_20AH02 © WENZEL Metromec AG

Änderungen in Ausführung und Lieferumfang sowie technische Weiterentwicklung vorbehalten.